## **Portare l'ordinamento in stato "Approvato da Ateneo"**

- 1. Inserire tutte le date di approvazione vincolanti previste dalla configurazione delle approvazioni dell'ordinamento per la transizione allo stato "Approvato da Ateneo".
- 2. Cliccare sul pulsante "Approvato da Ateneo"

La transizione allo stato "Approvato da Ateneo" è subordinata al superamento dei seguenti controlli:

- a. Il sistema controlla se il corso di studi ha già un ordinamento in stato "Approvato da Ateneo"; in questo caso viene emesso un messaggio di errore.
- b. Il sistema controlla che l'approvazione configurata come "Data minore" abbia effettivamente la minore data di approvazione.

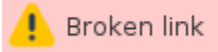